## iWay Software How-to's

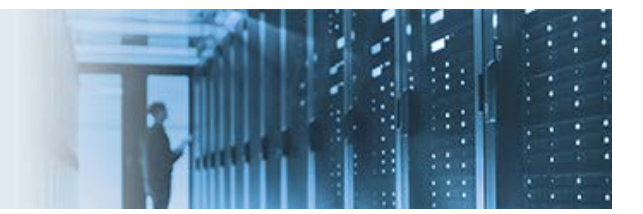

## **Dynamic Transform and XSLT Switching Process Flow**

This how-to can be modeled to dynamically switch XSLT files. For example, you may encounter a scenario where incoming data from a partner determines the corresponding XSLT that should be called. A dynamic switching mechanism prevents the process flow logic from becoming too complex.

The following sample files are provided with this how-to:

- **channel\_archive.zip** Contains a sample channel archive that you must import into iWay Service Manager (iSM).
- **sample\_xslt.zip** Contains two sample XSLT files that can be used for testing purposes.

Before continuing, you must first copy the sample XSLT files from the *sample\_xslt.zip* file that is packaged with this how-to to the iSM working directory. The default working directory is *%IWAY7%\config\base*.

\_\_\_\_\_\_\_\_\_\_\_\_\_\_\_\_\_\_\_\_\_\_\_\_\_\_\_\_\_\_\_\_\_\_\_\_\_\_\_\_\_\_\_\_\_\_\_\_\_\_\_\_\_\_\_\_\_\_\_\_\_\_\_\_\_\_\_\_\_\_\_\_\_\_\_\_\_\_\_\_\_\_\_\_\_\_\_\_

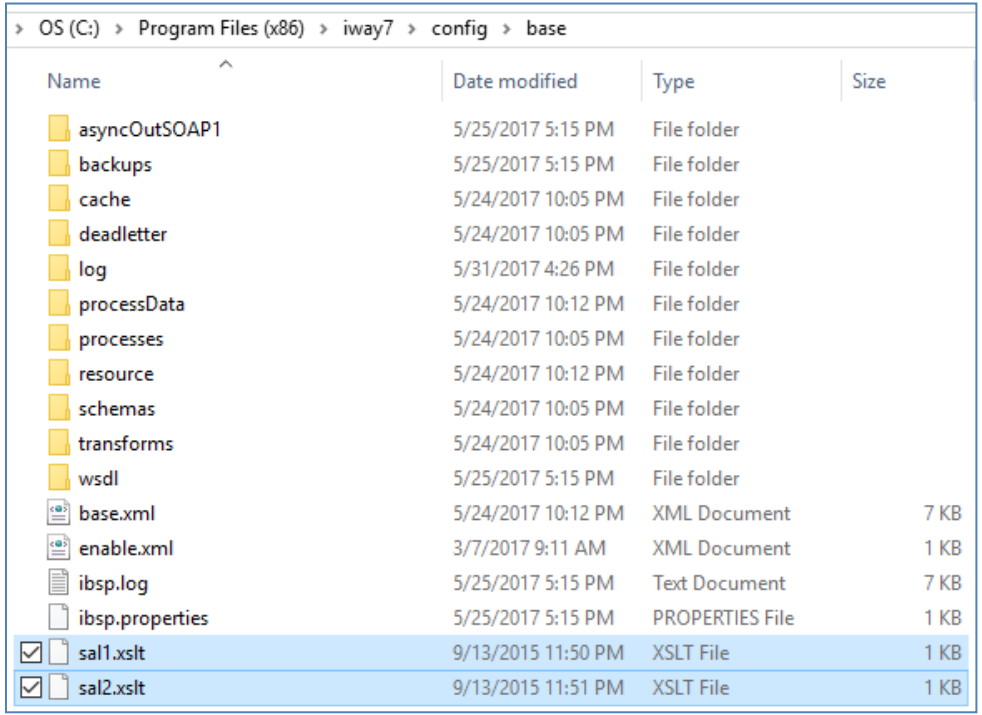

After you have copied the sample XSLT files, you can use the Archive Manager in the iSM Administration Console to import the *channel\_archive.zip* channel archive.

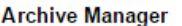

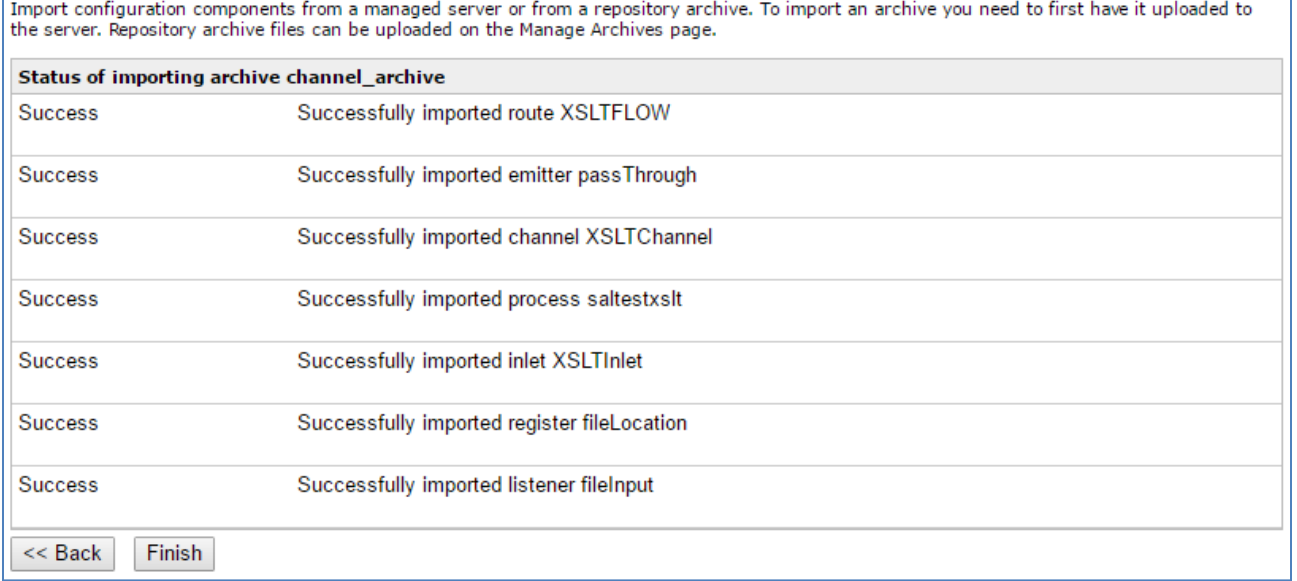

The sample XSLTChannel is structured as follows:

- Inlet (XSLTInlet), which contains a File listener called *fileInput*.
- Route (XSLTFLOW), which contains a process flow called *saltestxslt*.
- Outlet (default.outlet), which is the default outlet in iSM.

The File listener (fileInput) receives an input document (see *Sample Documents* below for testing purposes).

Note that the *Input Path* and *Destination* parameters for this File listener use Special Registers (SREGs) to define these locations, as shown in the following image.

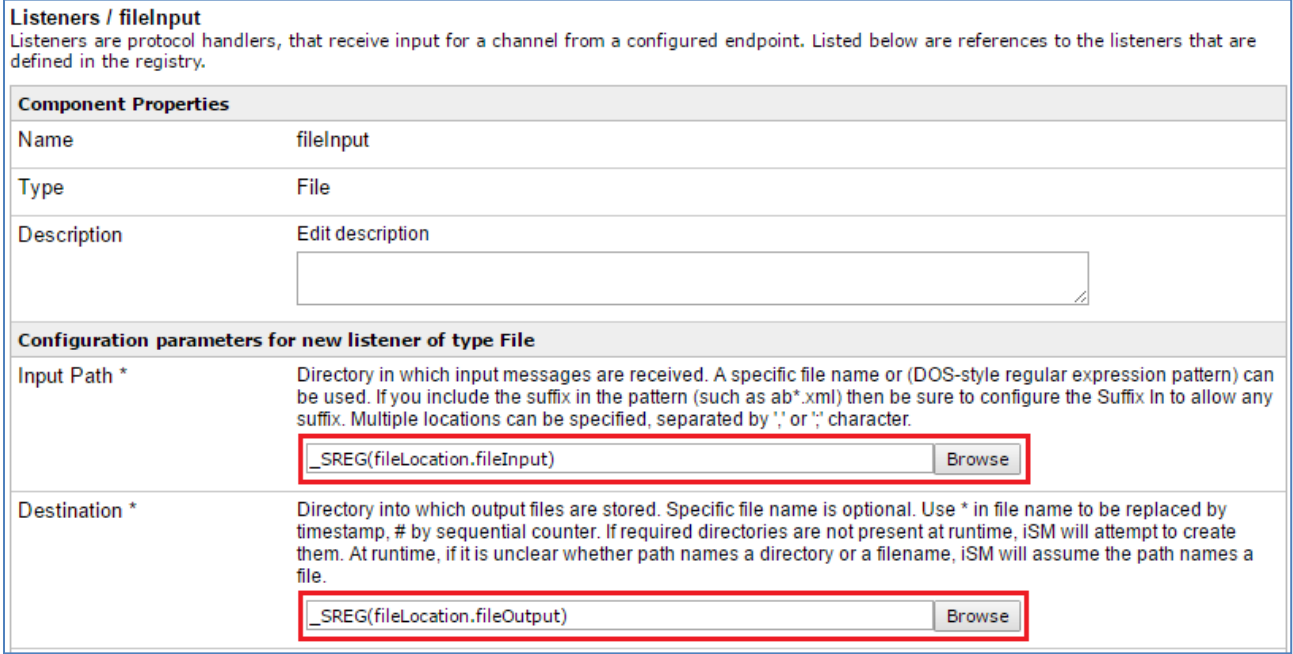

The default values of these SREGs are set as follows:

• fileInput:

SREG(iwayhome)/etc/samples/manager/file1/listener.folders/pickup

• fileOutput:

SREG(iwayhome)/etc/samples/manager/file1/listener.folders/dropoff

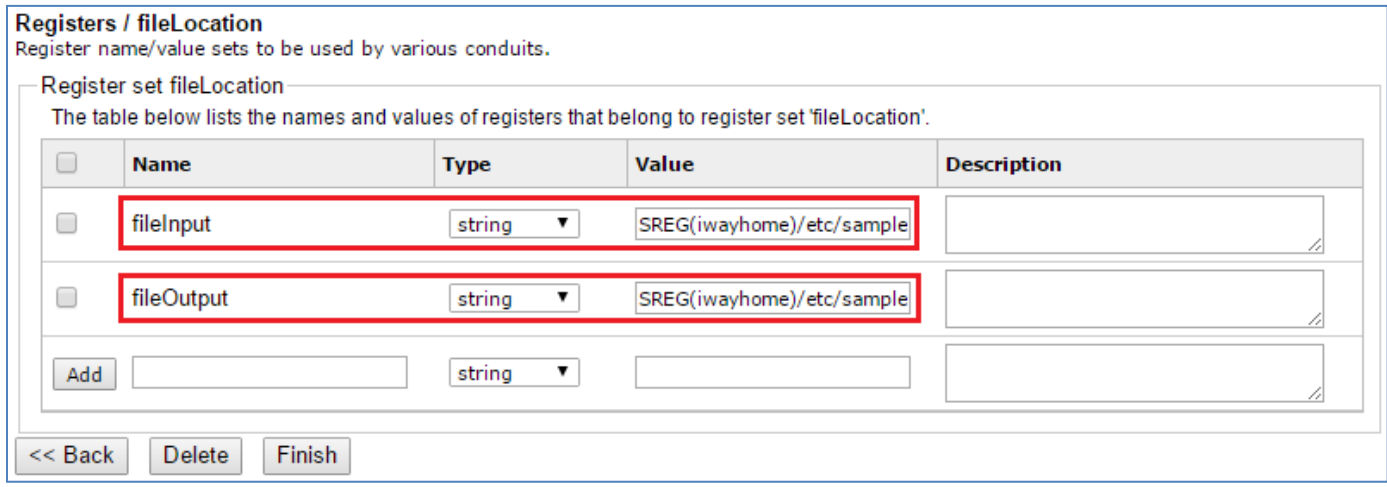

You can use the iSM paths that are specified by these default values or specify your own system paths by modifying the SREGs accordingly. The preconfigured fileInput and fileOutput SREGs belong to the fileLocation register set, which is included in the sample channel archive that you imported.

The Route contains a process flow called *saltestxslt*, which has the following structure:

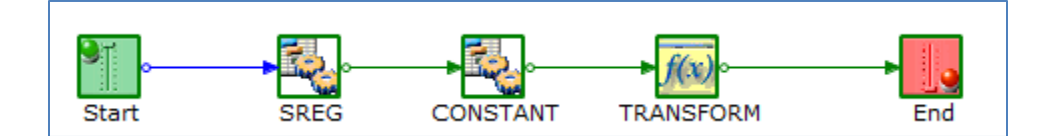

This process flow then invokes the SREG Service (com.ibi.agents.XDSREGAgent) to assign the value of the *XSLT (XPATH(//a))* to a SREG called *TRANSFORMXSLT*.

The data that needs to be transformed is put on the line through the Constant Service (com.ibi.agents.XDConstantAgent). This is followed by a Transform object, which references the correct XSLT to invoke through the *TRASNFORMXSLT* SREG.

For more information on the iWay services that are referenced in this how-to, see the *iWay Service Manager Component Reference Guide*.

## **Sample Documents**

• Sample Document #1:

<a>sal1.xslt</a> Corresponding Output Document:

<?xml version="1.0" encoding="ISO-8859-1" ?><testtransform1><data>0001</data><data>0002</data></testtransform1>

• Sample Document #2:

<a>sal2.xslt</a>

Corresponding Output Document:

<?xml version="1.0" encoding="ISO-8859-1" ?><testtransform2><data2>0001</data2><data2>0002</data2></testtransform2>